*Solucionario Manual*

### *IFCT46:* **Competencias digitales avanzadas**

**SOLUCIONES**

**Actividades Test de Repaso**

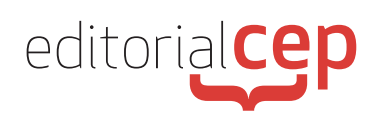

### *Soluciones Actividades Soluciones Actividades*

### **Tema 1**

#### **Actividad 1**

No. En *Windows* 10, las actualizaciones se descargan e instalan automáticamente, esto es, de manera predeterminada. No obstante, el usuario sí puede usar el panel de configuración para determinar cómo se hacen dichas actualizaciones.

#### **Actividad 2**

Dependiendo de la cantidad y la precisión de los datos que le solicita el servicio técnico, don Carlos puede escribir «**cmd /k IPCONFIG**» o «**cmd /k IPCONFIG /ALL**» en el buscador de la barra de tareas de Windows y dar a la tecla «Intro». Ello mostrará, en el primer caso, datos básicos (tales como la dirección IP, la máscara de red y la puerta de enlace) o toda la información disponible, en el segundo caso.

#### **Actividad 1**

Las comillas ("). En la caja de texto del buscador doña Carolina debe escribir comillas antes y después del título del libro para forzar al buscador a que descarte todos los resultados que no contengan exactamente el título del libro.

#### **Actividad 2**

Onedrive. Es un servicio de almacenamiento en la nube de Microsoft y es esencial para los usuarios de Windows. Con este servicio se pueden almacenar fotografías, vídeos, y todo tipo de archivos y documentos. Ofrece diferentes opciones para poder compartir los contenidos almacenados. De ahí que sea un sistema multiplataforma. Es compatible con equipos Windows, Mac y plataformas iOs, Android o Windows Phone.

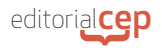

#### **Actividad 1**

Lo más adecuado sería que doña Juana cree un wiki. En Internet, las herramientas colaborativas suelen estar destinadas al fomento de debates sobre uno o varios temas (foros y chats) o a la creación de contenidos (blogs y wikis). Respecto a estos últimos, se denomina así así al sitio o página web creado a partir de la colaboración de varias personas y cuyos contenidos son susceptibles de constante edición, revisión y actualización colectiva.

#### **Actividad 2**

La suplantación puede hacerse de muchas maneras, si bien una de las más frecuentes y actuales es el *phishing*, que consiste en un engaño mediante un correo electrónico que tiene como resultado la obtención de datos de una persona. Actividades similares al *phishing* son el *pharming* (el engaño es mediante una web presuntamente "legal"), *qrishing* (el engaño es mediante códigos QR), *smishing*. (el engaño es mediante mensajes de texto o de mensajería instantánea) y el *vishing* (el engaño es mediante una llamada de teléfono).

#### **Actividad 1**

Una hoja de cálculo está organizada en filas, que se identifican con un número, y columnas, que se identifican con una letra.

#### **Actividad 2**

los programas ofimáticos de bases de datos cuentan con una serie de elementos que permiten estructurar, organizar y exponer los datos de una manera muy sencilla e intuitiva. Estos elementos son: tablas, formularios, informes, consultas y macros.

#### **Actividad 3**

Toda tabla debe tener definida una clave principal, que es un campo (o un conjunto de ellos) con valores únicos en una tabla. Se trata de una columna cuyos valores son distintos en cada uno de los registros o filas, permitiendo así identificar de manera inequívoca cada registro. Cada tabla solo puede tener una clave principal. Los campos que tengan la clave principal no pueden contener valores nulos. Además, no es posible que haya dos filas en una tabla que contengan valores idénticos a los que contiene el campo con clave principal.

#### **Actividad 4**

Paint 3D. La herramienta «Paint» es una de las aplicaciones que lleva existiendo desde los inicios de *Windows* como herramienta de dibujo. Con la llegada de *Windows* 10 ha sufrido el cambio más importante desde su creación y se ha convertido en Paint 3D.

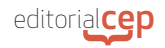

### **Actividad 5**

Las licencias de Creative Commons se basan en cuatro condiciones: reconocimiento (BY); uso no comercial (NC); sin obra derivada (ND)M; y compartir Igual (SA).

#### **Actividad 1**

Un gusano informático es un programa malicioso (*malware*) que tiene la propiedad de duplicarse a sí mismo. Los gusanos utilizan las partes automáticas de un sistema operativo que generalmente son invisibles al usuario. Los gusanos informáticos se propagan de ordenador a ordenador, pero a diferencia de un virus, tiene la capacidad a propagarse sin la ayuda de una persona. Lo más peligroso de gusanos informáticos es su capacidad para replicarse en el sistema, por lo que el ordenador podría enviar cientos o miles de copias de sí mismo, creando un efecto devastador a gran escala.

#### **Actividad 2**

Una red VPN (*Virtual Private Network*), es una red privada virtual y es una medida muy útil para el uso de redes seguras, ya sea en el hogar o fuera de él, ya que, entre otras ventajas frente a ciberataques, con una red VPN puedes ocultar la IP de tu dispositivo y encriptar todos los datos que envías o recibes a través de la Red, haciéndolos así inaccesibles a terceros no deseados.

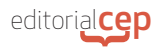

#### **Actividad 1**

«Examen de Windows Defender Sin Conexión». Haciendo clic en «Opciones de examen», en el apartado «Amenazas actuales» de «Seguridad de Windows», se nos muestra lo siguiente:

- Examen rápido. Esta opción analiza la presencia de programas maliciosos en aquellas ubicaciones del sistema donde es más frecuente o habitual que se encuentren.
- Examen completo. A diferencia de «Examen rápido», esta opción analiza la presencia de programas maliciosos en todas las ubicaciones posibles del sistema, no solo donde sea más frecuente o habitual. Es el examen más lento en cuanto a tiempo de duración, toda vez que es el más exhaustivo.
- Examen personalizado. Esta opción nos permite escoger dónde queremos que se realice el examen de programas maliciosos.
- Análisis de Windows Defender Sin Conexión. Consiste en un examen bastante eficaz y que suele durar quince minutos, requiriendo un reinicio del ordenador.

#### **Actividad 2**

Edge. La funcionalidad Control de aplicaciones y de navegación por Internet permite usar el navegador Edge (que es el que viene instalado de manera predeterminada en los ordenadores que tengan *Windows* 10 como sistema operativo) de manera aislada, de forma que el ordenador está más fortalecido frente a amenazas procedentes de Internet.

### *Soluciones Test de Repaso*

- **1.** c) Sí, a través del panel de configuración
- **2.** d) El administrador de dispositivos
- **3.** c) Se imprimen en papel timbrado y con un código QR
- **4.** a) Pulsar en el botón formado por tres puntos horizontales, ubicado en la esquina superior derecha de la ventana del navegador
- **5.** c) Protocolo
- **6.** d) La dificultad para controlar la honestidad y la autenticidad de lo publicado
- **7.** c) Público
- **8.** d) Cuyo formato impide copiarlo
- **9.** d) El método que permite visualizar los datos de la base introduciendo una serie de filtros de búsqueda
- **10.** d) Paint 3D
- **11.** c) Setenta años después de su muerte o declaración de fallecimiento
- **12.** c) CreativeCommons
- **13.** c) Instantaneidad

#### **Solucionario Manual**

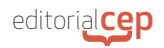

- **14.** c) Adobe Rooms
- **15.** c) Smishing
- **16.** c) Spyware
- **17.** d) Se desconfíe de sitios web que muestren un candado junto a la URL
- **18.** d) Windows Update
- **19.** d) «Historial de protección»
- **20.** d) Sin conexión